## **Uhlenbrock Elektronik**

# Route Controller

■ Set up to 433 switches (points) by a single push

Divide into groups of ten with freely assignable elements

Up to 48 routes can be managed

Settable operating speed

## 1. Description

In a digital control system, signals and switches (points) equipped with a decoder can be individually controlled by appropriate input units. The present software extension allows for operation of signals and switches (points) grouped into routes by a single keystroke on the Intellibox panel, thus eliminating the need for additional input units. In memo-mode', all 16 panel keys represent a group of 16 routes. A total of three different groups can be defined resulting in a total of 48 routes to your disposition.

## 2. Group Selection

Three different groups containing 16 routes each can be defined. The active group's number is shown on the display:

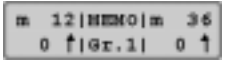

In order to change over from one group to another, proceed as follows:

#### How to do it

• Depress [mode]-key consecutively until "memory-mode" is displayed. • *Depress* [menu]-*key*.

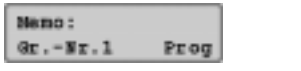

- In the left corner of the display "Gr.-Nr." is shown. Key in the group number by depressing number key  $1 - 3$ .
- Acknowledge input by depressing  $[\leftarrow]$ -key and return to keyboard mode.

## 3. Route Programming

Each route may contain up to 10 steps of setting a signal or a switch (point), which may be freely combined. The settings will be defined by the parameters R (red or branch) and G (green or straight). Moreover, each route has to be assigned to a group and a route key.

Programming is done in "memory-mode".

## How to do it

- Depress [mode]-key consecutively until "memory-mode" is displayed.
- *Depress* [menu]-*key*.

#### Namo:  $9x - yz$ .1

- dsplay54 • In the left corner of the display "Gr.-Nr." is shown. Key in the group number by depressing number key 1-3.
- $\bullet\,$  Change over to the right corner of the display by depressing the [ $\rightarrow$ ]-key.
- $\bullet\,$  Depress the [ $\leftarrow$ ]-key to arrive in programming mode.

Prog

#### $Gr - Yr$ .1 Route No.: 13

• Behind "route-nr" key in the route number from 1 – 16. Acknowledge input by depressing [8]-key.

dspl52

#### Gri|Step Addr RG S131 0 147 G dspl53

- Left part of display will show group number , e.g. 1, and route number, e.g. 13. Cursor will blink in "step" position. Key in step number here. Accept default value of zero for the first step.
- Continue by depressing  $[\rightarrow]$ -key.
- $\bm{\cdot}$  In "adr" position key in digital address (1-2000) of element to be operated.
- $\bullet\,$  Continue by depressing [ $\rightarrow$ ]-key.
- In "RG" position select parameter R (red, branch) or G (green , straight) by depressing the [+] or [1]-key until the proper setting shows.
- Acknowledge input by depressing [8]-key.

Cursor will jump back to "step" position and the next step can be programmed.

You can scroll up or down through the step list by depressing the [+] or  $[1]$ -key. Each step's settings will be displayed.

• Depress  $[$   $\leftarrow$  ]-key to invoke programming of another route.

 Finish programming by depressing [menu]-key and return to keyboard mode.

#### 4. Insertion of wait states

Input of address 0 generates a step that has no output, but puts in a wait state. For instance, this wait state may be necessary in a chain of steps to compensate for a slow-moving switch machine (point-motor) without extending the total switching time.

Wait state duration will be set by option 451 in slices of 50 ms and can be adjusted from 1 to 200. A value of 10 will give 500 msecs for example. Default value is 20 rendering 1 sec's duration. All wait states will use the set value.

Wait state duration will be set by option 451 in slices of 50 ms. A value of 10 f.e. will give 10 x 50 = 500 msecs. All wait states will use the set value. Wait state duration can be adjusted from 1 to 200. Default value is 20 rendering 1 sec's duration.

## 5. Route setting

to that key.

In "memo-mode", each number key calls up a preprogrammed route.

Depress [mode]-key consecutively until "memo-mode" is displayed. Now the center panel keys represent routes 1 to 16.

When depressing the assigned key, a route will be set.

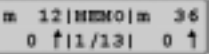

Group number and route number are displayed. In between, a rotating slash will be shown for as long as all route elements need to be set. When the display stays blank, this indicates that no route has been assigned

## 6. Concatenation of routes

Concatenation of routes means that one route may include another route as one step function. A total of 433 switching steps can therefore be called up by pushing one button.

Concatenation can only be called up as the last step in a route. Steps programmed behind it will not be recognized. Loops formed by mutual concatenation will be checked automatically and will not be accepted.

To form a concatenation, the step element's address is replaced by a fourdigit number. The leftmost digit is the indicator, a 9, followed by the group digit 1-3, and the route number digits 1-16.

### How to do it

- Program route as described in chapter 3 "Route Programming".
- For the last step, use this procedure:

#### GrilStep Addr RG  $$131$ 6 9204 dspl55.bmp

- $\cdot$  In "step" position, key in step number, e.g. 6.
- Continue by depressing the [ $\rightarrow$ ]-key.
- In "adr" position, key in the route you wish to include: 1. figure = 9 as key for the indicator
- 2. figure =  $q$ roup number (1-3, e.g. 2)
- 3. and 4. figure = route number  $(1-16, e.g. 04)$
- The "RG" position is left blank.
- Acknowledge input by depressing  $[\leftarrow]$ -key. Cursor will jump back to "step" position.
- Depress  $[$   $\leftarrow$  ]-key to invoke programming of another route.
- Finish programming by depressing [menu]-key and return to keyboard mode.

## 7. Setting the Working Speed

Option 450 of Intellibox is used to set the working speed of each step. Step duration can be set in slices of 50 msec between 2 and 100. Default value is 10 rendering 0.5 sec duration per step.

#### 8. Registration Data

My software's serial number

Intellibox serial number

If you have questions, we'll answer them!

Mo - Tu- Th- Fr 14 -16 CET, We 16 -18 CET

Hotline 00 49 20 45 - 85 83 27

Your direct way to our technician!